## *Guía de Referencia Rápida*

**Fuente de CC con Medidas Dinámicas Agilent Modelo 66312A Fuente de Alimentación de CC del Sistema Agilent Modelo 6611C/6612C/6613C/6614C**

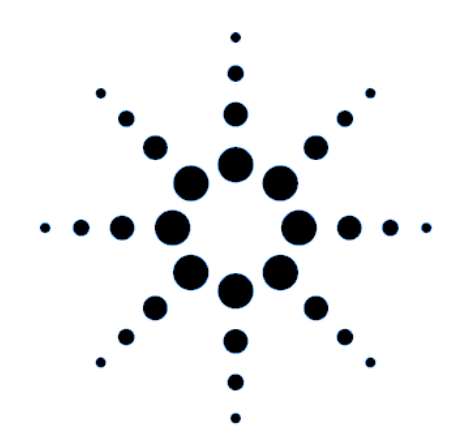

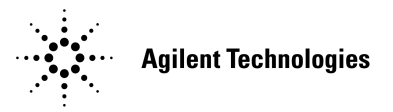

**Nº de Parte de HP 5962-8227 Nº de Parte de Microficha 5962-8228 Impreso en EE.UU. 12/97**

## **Fuente de CC con Medidas Dinámicas Agilent 66312A y Fuente de Alimentación de CC del Sistema Agilent 6611C/6612C/6613C/6614C**

La Agilent 66312A es una fuente de alimentación de cc de 40 vatios de alto rendimiento que proporciona medidas y análisis dinámicos de formas de onda de tensión y de corriente. Está diseñada para simplificar las pruebas de teléfonos celulares y móviles digitales. Por ejemplo, los datos que se adquieren mediante la función de medida dinámica se pueden utilizar para determinar el tiempo de funcionamiento de las baterías de productos de comunicaciones inalámbricas.

La Agilent 6611C/6612C/6613C/6614C son fuentes de alimentación de cc de 40/50 vatios de alto rendimiento que tienen la capacidad de medir la corriente de salida en el rango de los microamperios. Son adecuadas para probar productos portátiles alimentados mediante baterías.

Además, la combinación de características de laboratorio y de sistema en estas fuentes de cc proporciona soluciones versátiles para los requisitos de diseño y de prueba.

### **Características óptimas de laboratorio**

- $\leftrightarrow$  Hasta 40/50 vatios de potencia de salida
- ♦ Botón fácil de utilizar para el ajuste de la tensión y la corriente
- ♦ Pantalla del panel frontal con fluorescente de alta visibilidad
- ♦ Regulación excelente de carga y línea; rizado y ruido reducidos
- ♦ Capacidad de medida hasta niveles de microamperios
- ♦ Consumo de corriente hasta la corriente de salida 30% nominal
- ♦ Almacenamiento del estado del instrumento
- ♦ Caja portátil

### **Características flexibles del sistema**

- ♦ Los interfaces GPIB (IEEE-488) y RS-232 son estándar
- ♦ Compatibilidad con SCPI (Comandos Estándar para Instrumentos Programables)
- ♦ Adquisición mediante disparo de formas de onda de salida digitales de corriente y tensión (Agilent 66312A solamente)
- ♦ Configuración de E/S fácil de realizar desde el panel frontal

La información contenida en este documento está sujeta a cambios sin previo aviso. Agilent Technologies no ofrece garantía alguna de ninguna clase en relación con este matenial, incluídas, pero sin limitarse a ellas, las garantías implícitas de comerciabilidad y adecuación a un propósito concreto. **Agilent Technologies no se hace responsable de los errores contenidos en el presente documento ni de los daños incidentes o consecuentes relacionados con el suministro, funcionamiento o uso de este material.** Este documento contiene información propietaria que está protegida por las leyes de propiedad intelectual. Quedan reservados todos los derechos. Ninguna parte de este documento se puede fotocopiar, reproducir ni traducir a otro idioma sin el consentimiento previo de Agilent Technologies.

Copyright 1997 Agilent Techologies

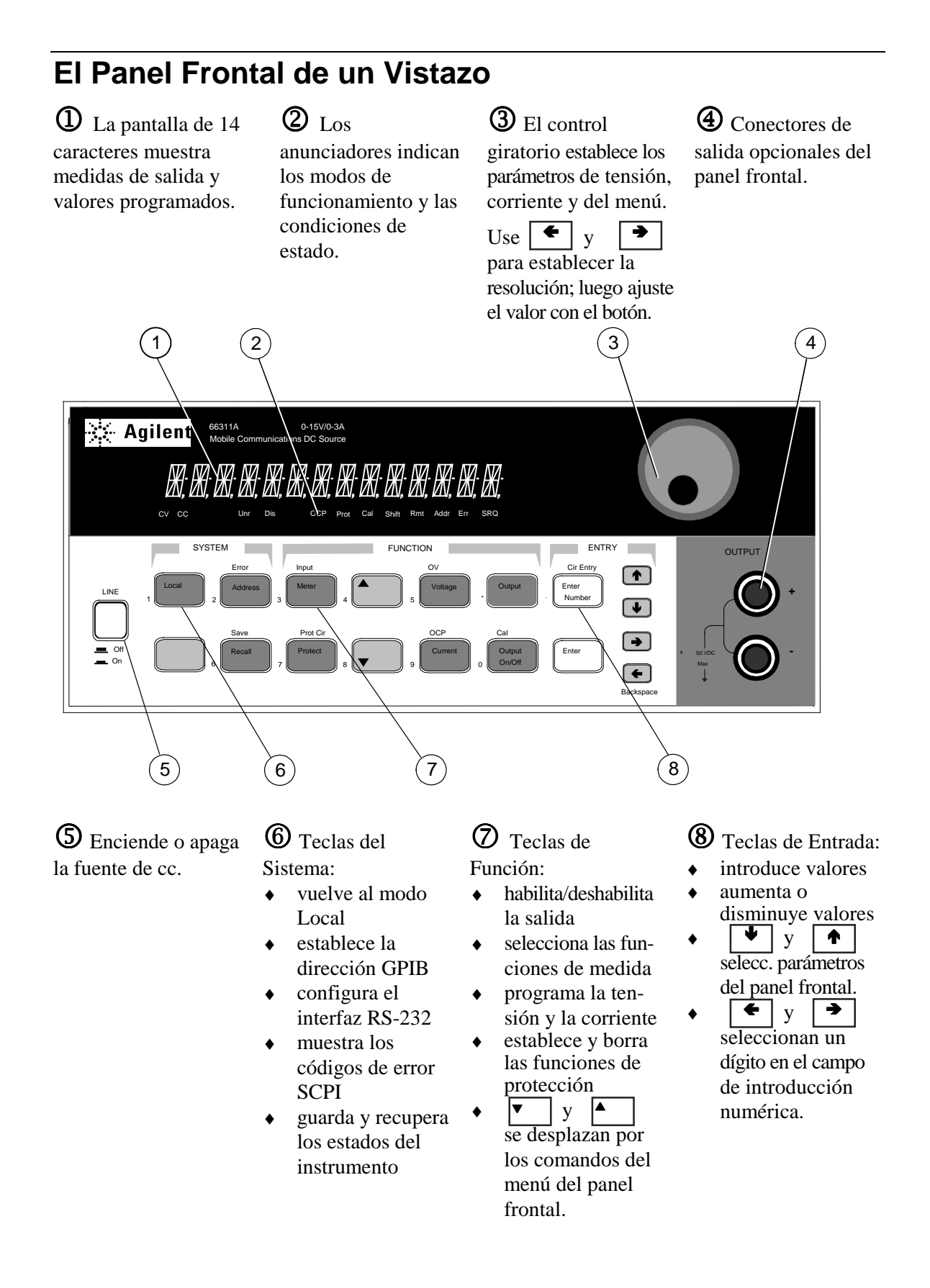

**Guía de Referencia Rápida** 3

## **Introducción de Números en el Panel Frontal**

Introduzca números en el panel frontal mediante uno de los siguientes métodos:

#### **Use las teclas del cursor y el botón para cambiar los valores de tensión o corriente**

**NOTA** La salida debe estar en ON para ver el cambio de valores visualizados en modo Meter.

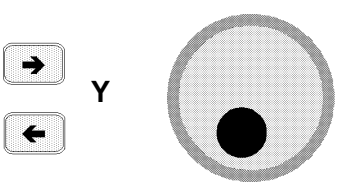

**Use las teclas de Función y el botón para cambiar los valores visualizados**

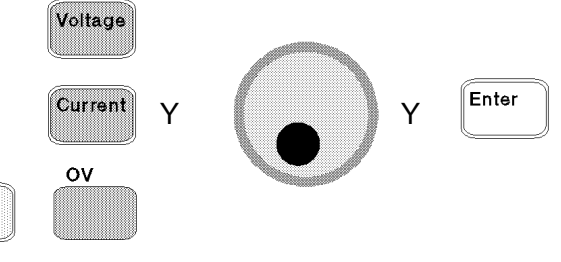

#### **Use las teclas de cursor para editar dígitos individuales del valor visualizado**

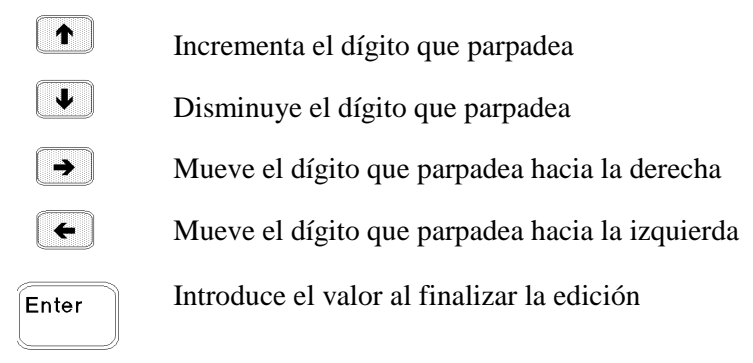

#### **Use las teclas de Función y las de Entrada para introducir un valor nuevo**

**NOTA** Si se equivoca, utilice la tecla Backspace para borrar el número o pulse la tecla Meter para volver al modo de medida.

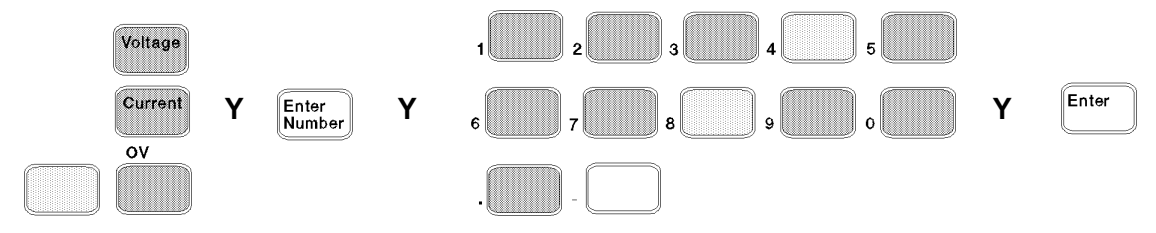

## **Anunciadores del panel frontal**

# 

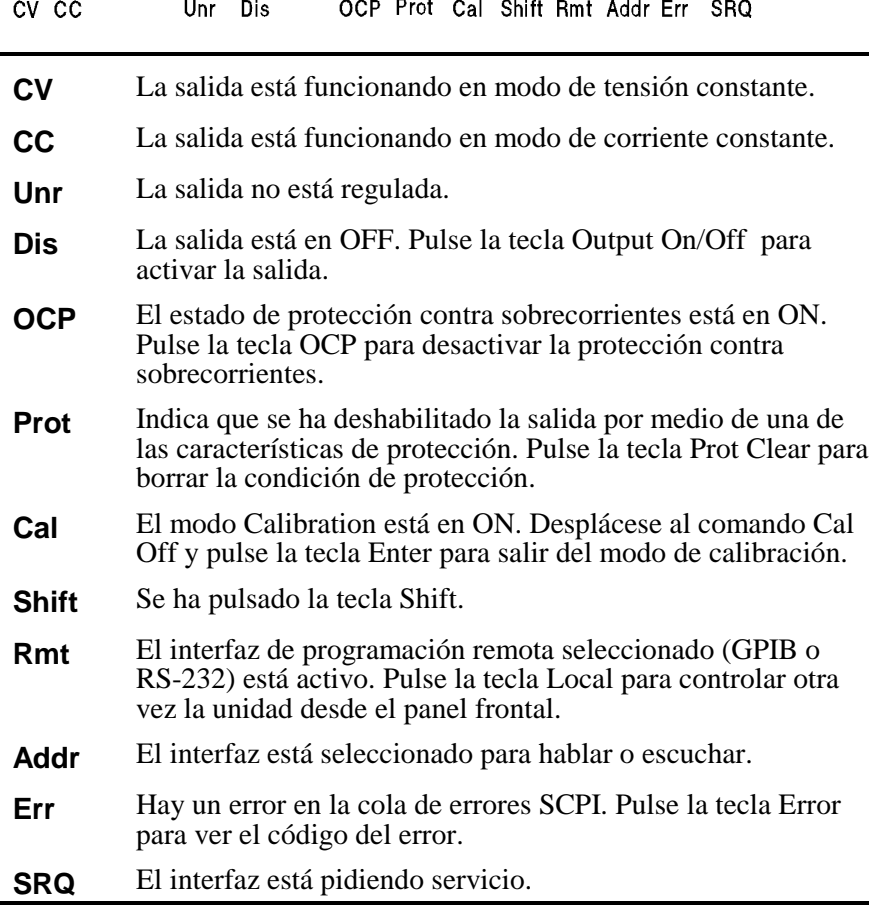

## **Teclas de Acción Inmediata**

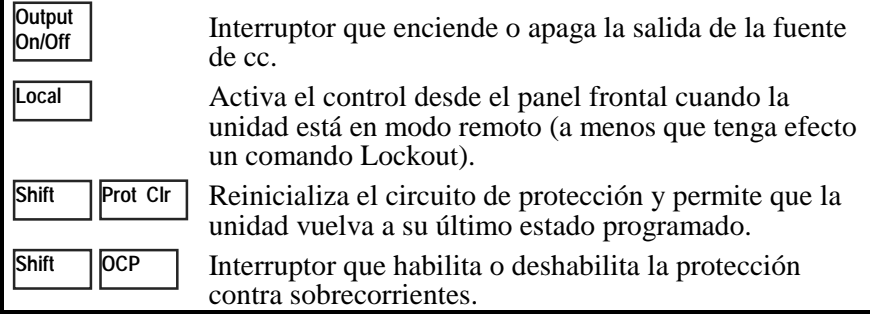

## **Menús del Panel Frontal de un Vistazo**

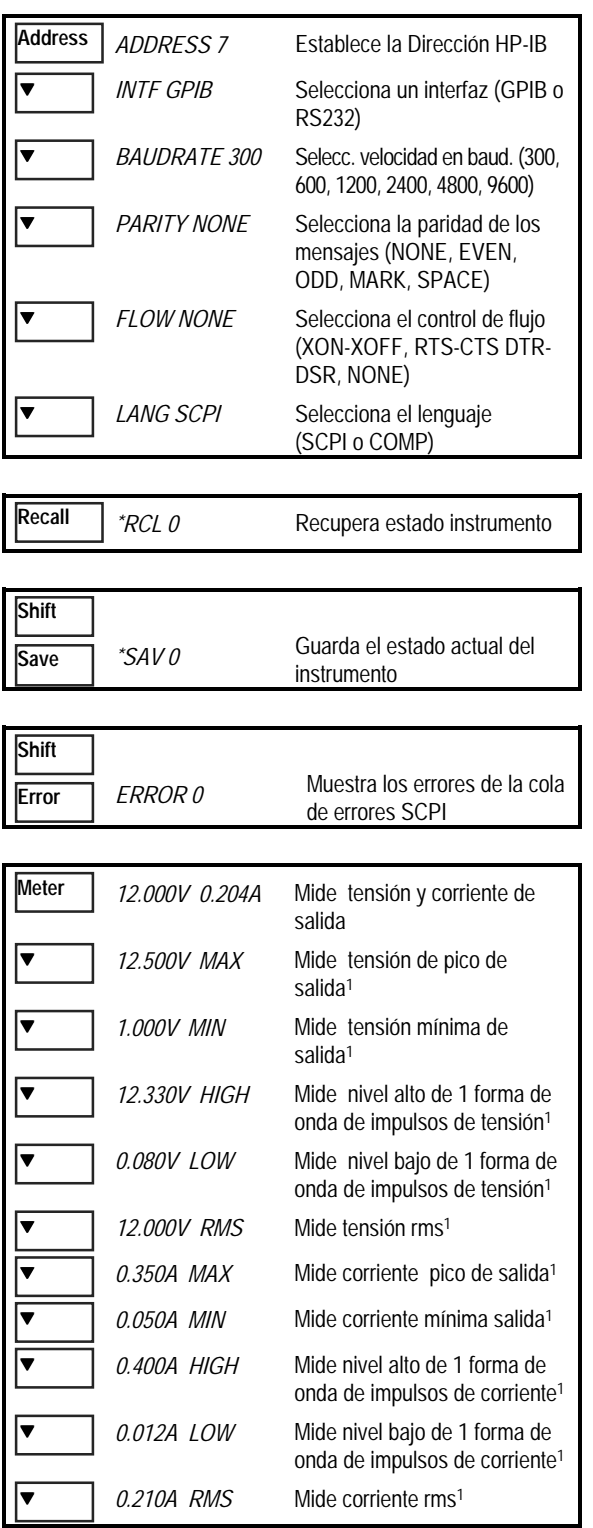

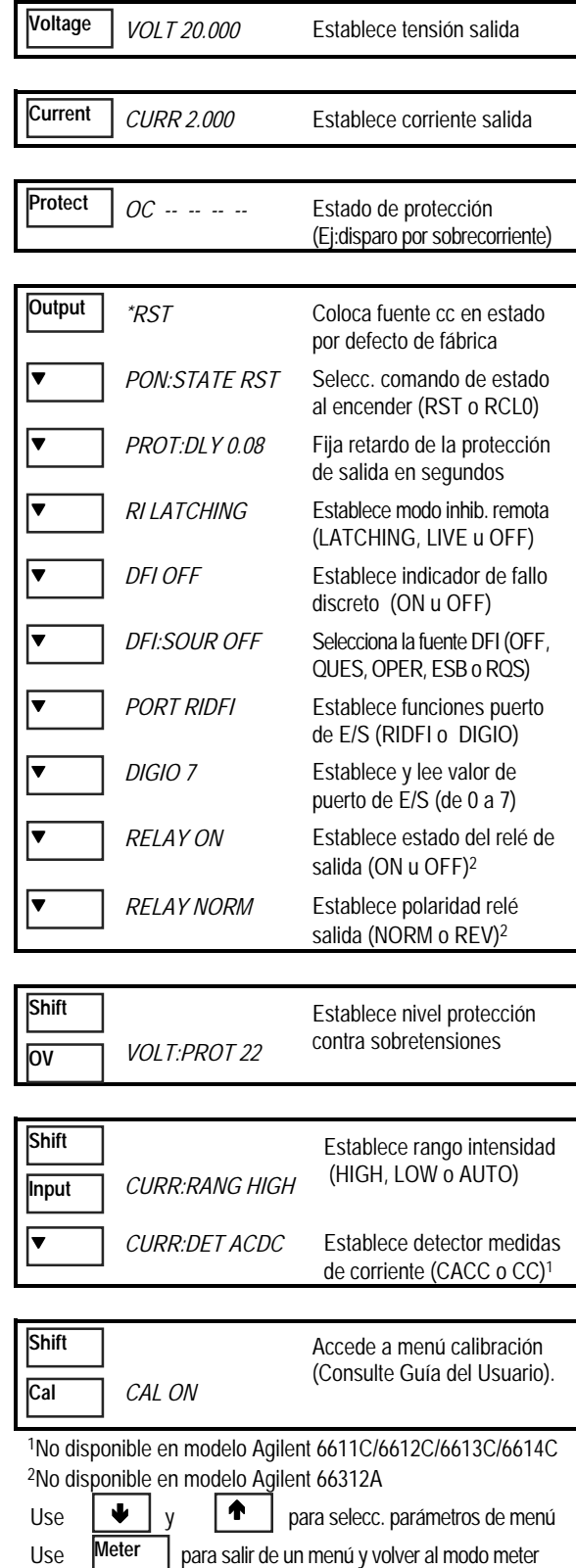

## **Comandos de Programación de un Vistazo**

**NOTA** La mayoría de los comandos [opcionales] se han omitido para mayor claridad. Consulte la Guía de Programación para obtener una descripción completa de todos los comandos de programación.

#### **ABORt CALibrate** :CURRent [:POSitive] :MEASure :LOWRange :AC1 :DATA <n> :LEVel P1 | P2 | P3 | P4 :PASSword <n> :SAVE :STATe <br/> <br/>bool>  $[$  <n> $]$ :VOLTage :PROTection **DISPlay**  $<$ bool $>$ :MODE NORMal | TEXT :TEXT <display\_string> **INITiate** :SEQuence[1|21] :NAME TRANsient | ACQuire1 :CONTinuous :SEQuence[1], <bool> :NAME TRANsient, <bool> **MEASure | FETCh** :ARRay :CURRent?1 :VOLTage?1 [:CURRent][:DC]?2 :ACDC?1 :HIGH?1 :LOW?1 :MAX?1 :MIN?1 :VOLTage [:DC]?2 :ACDC?1 :HIGH?1 :LOW?1 :MAX?1 :MIN?1 **OUTPut** <bool> [,NORelay] :DFI <bool> :SOURce QUES | OPER | ESB | RQS | OFF :PON :STATe RST | RCL0 :PROTection :CLEar :DELay <n> :RELay <bool>3 :POLarity NORMal | REVerse3 :RI :MODE LATCHing | LIVE | OFF **SENSe** :CURRent :RANGe <n> :DETector ACDC | DC1 :FUNCtion "VOLT" | "CURR"1 :SWEep :OFFSet :POINts <n>1 :POINts <n> :TINTerval <n> **[SOURce:]** CURRent <n> :TRIGgered <n> :PROTection :STATe <bool> DIGital :DATA <n> :FUNCtion RIDF | DIG VOLTage <n> :TRIGgered <n> :PROTection <n> **STATus** :PRESet :OPERation [:EVENt]? :CONDition? :ENABle <n> :NTRansition <n> :PTRansition <n> :QUEStionable [:EVENt]? :CONDition? :ENABle <n> :NTRansition <n> :PTRansition <n> **SYSTem** :ERRor? :LANGuage SCPI | COMPatibility :VERSion? :LOCal :REMote :RWLock **TRIGger** :SEQuence 2 | :ACQuire [:IMMediate]1 :COUNt :CURRent <n>1 :VOLTage <n>1 :HYSTeresis:CURRent <n>1 :VOLTage <n>1 :LEVel :CURRent <n>1 :VOLTage <n>1 :SLOPe :CURRent POS | NEG | EITH1 :VOLTage POS | NEG | EITH1 :SOURce BUS | INTernal1 [:SEQuence1 | :TRANsient][:IMMediate] :SOURce BUS :SEQuence1 :DEFine TRANsient

1No disponible en lmodelo Agilent 6611C/6612C/6613C/6614C 2 Fetch no disponible en modelo Agilent 6611C/6612C/6613C/6614C 3 No disponible en modelo Agilent 66312A

:SEQuence2 :DEFine ACQuire1

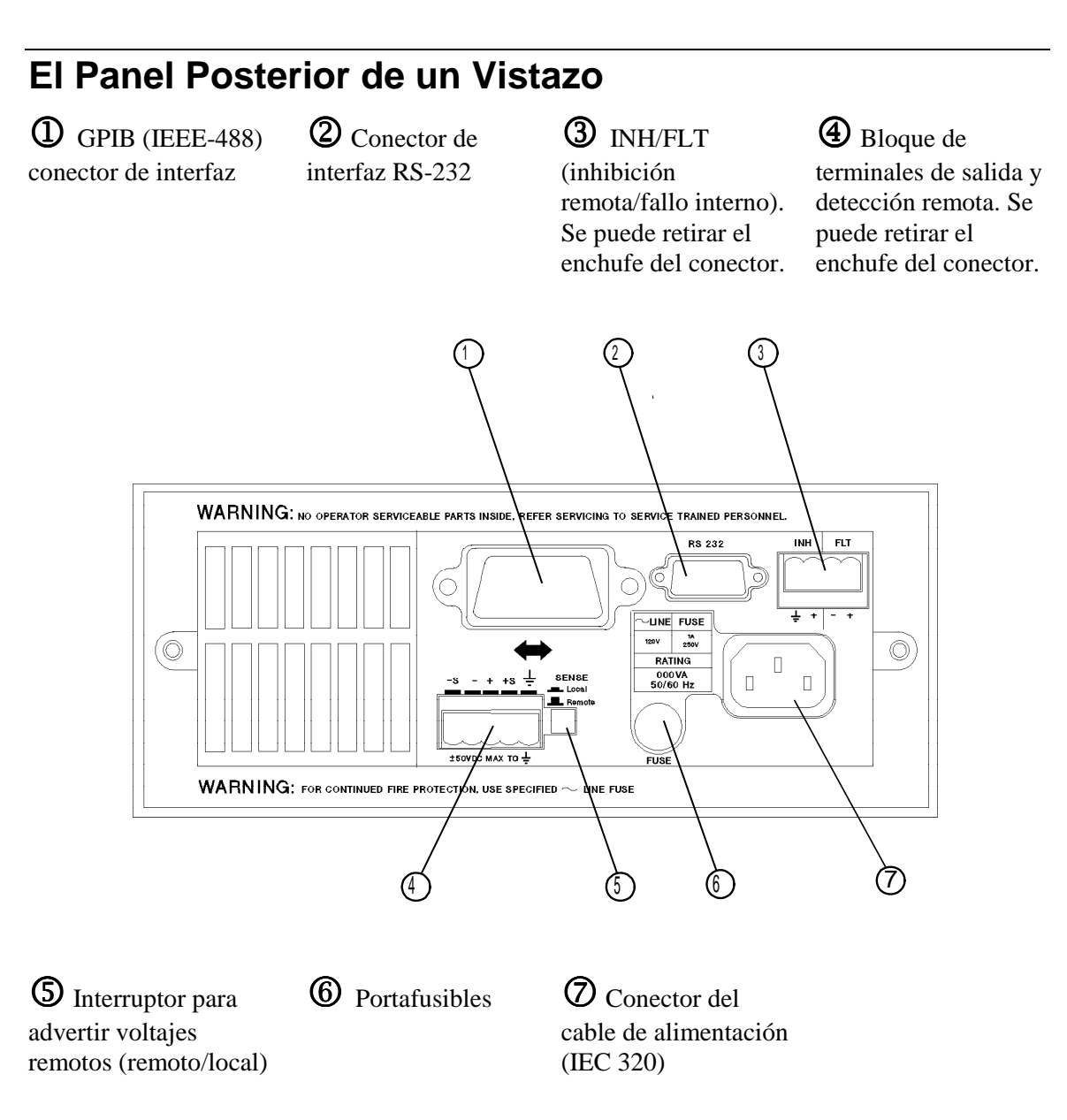

#### **Utilice el menú Address del panel frontal para**

- ♦ Seleccionar el interfaz GPIB o RS-232 (consulte el capítulo 4 de la Guía del Usuario)
- ♦ Seleccionar la dirección del bus GPIB (consulte el capítulo 4 de la Guía del Usuario)
- ♦ Configurar el interfaz RS-232 (consulte el capítulo 4 de la Guía del Usuario)